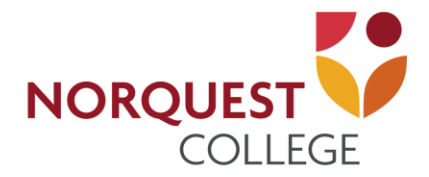

## **Self-Service SIN Update**

## **SIN Update User Guide**

Starting with the 2019 tax year, [Canada Revenue Agency](https://www.canada.ca/en/revenue-agency/services/tax/individuals/topics/about-your-tax-return/tax-return/completing-a-tax-return/deductions-credits-expenses/line-323-your-tuition-education-textbook-amounts/message-educational-institution.html) is changing the way education amounts can be claimed. The student's Social Insurance Number (SIN) will need to be included on Form T2202. In order to comply, students can now log into their [MyQuest](https://www.norquest.ca/resources-services/facilities/computer-commons/student-tools-support/myquest.aspx) account and update their SIN.

## **Log into [MyQuest](https://www.norquest.ca/resources-services/facilities/computer-commons/student-tools-support/myquest.aspx)**

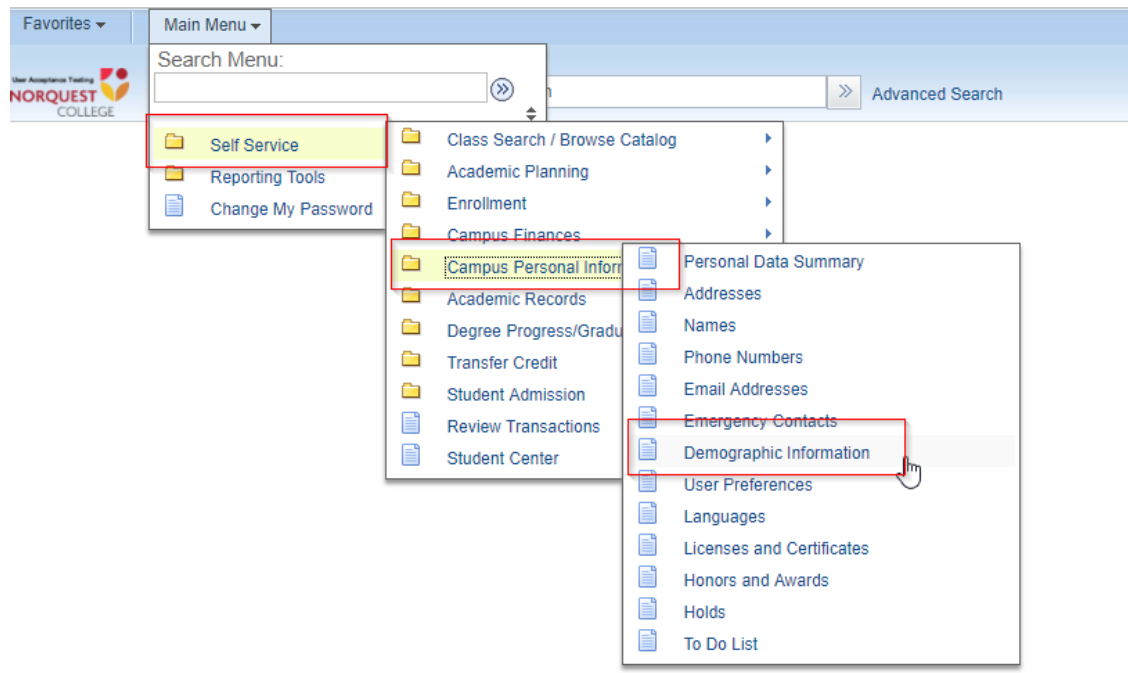

- Navigate to Main Menu > Self-Service > Campus Personal Information > Demographic Information
- If your SIN information has not already been provided, enter your SIN using the format below.

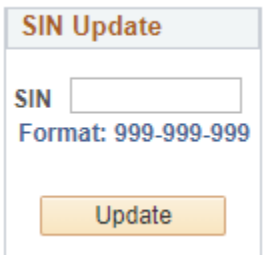

 You will not be able to update your SIN if it has already been provided. Should you require a change, contact the **Office of the Registrar**.